# Modbus Plus PCIe-85 Interface Adapter User **Guide**

**Schneider** 

08/2016

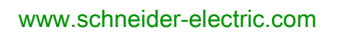

The information provided in this documentation contains general descriptions and/or technical characteristics of the performance of the products contained herein. This documentation is not intended as a substitute for and is not to be used for determining suitability or reliability of these products for specific user applications. It is the duty of any such user or integrator to perform the appropriate and complete risk analysis, evaluation and testing of the products with respect to the relevant specific application or use thereof. Neither Schneider Electric nor any of its affiliates or subsidiaries shall be responsible or liable for misuse of the information contained herein. If you have any suggestions for improvements or amendments or have found errors in this publication, please notify us.

No part of this document may be reproduced in any form or by any means, electronic or mechanical, including photocopying, without express written permission of Schneider Electric.

All pertinent state, regional, and local safety regulations must be observed when installing and using this product. For reasons of safety and to help ensure compliance with documented system data, only the manufacturer should perform repairs to components.

When devices are used for applications with technical safety requirements, the relevant instructions must be followed.

Failure to use Schneider Electric software or approved software with our hardware products may result in injury, harm, or improper operating results.

Failure to observe this information can result in injury or equipment damage.

© 2016 Schneider Electric. All Rights Reserved.

# Table of Contents

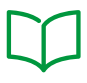

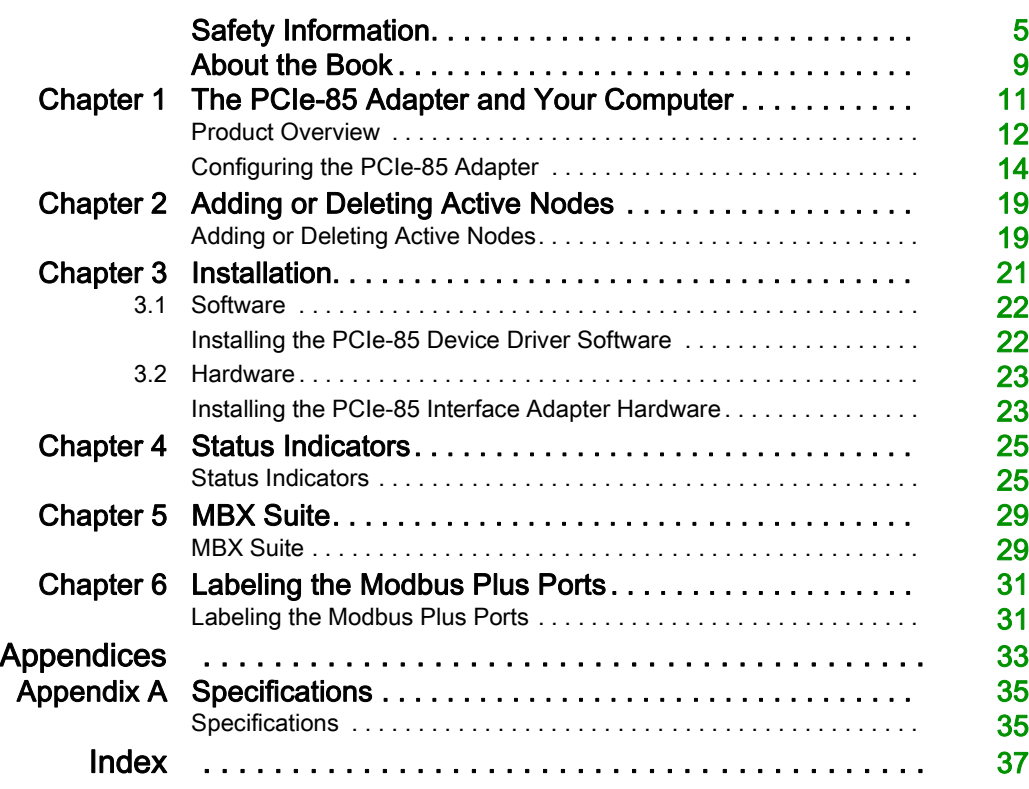

# <span id="page-4-0"></span>Safety Information

# Important Information

### **NOTICE**

Read these instructions carefully, and look at the equipment to become familiar with the device before trying to install, operate, service, or maintain it. The following special messages may appear throughout this documentation or on the equipment to warn of potential hazards or to call attention to information that clarifies or simplifies a procedure.

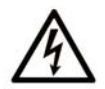

The addition of this symbol to a "Danger" or "Warning" safety label indicates that an electrical hazard exists which will result in personal injury if the instructions are not followed.

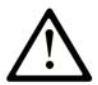

This is the safety alert symbol. It is used to alert you to potential personal injury hazards. Obey all safety messages that follow this symbol to avoid possible injury or death.

# A DANGER

DANGER indicates a hazardous situation which, if not avoided, will result in death or serious injury.

# A WARNING

WARNING indicates a hazardous situation which, if not avoided, could result in death or serious injury.

# A CAUTION

CAUTION indicates a hazardous situation which, if not avoided, could result in minor or moderate injury.

# **NOTICE**

**NOTICE** is used to address practices not related to physical injury.

### PLEASE NOTE

Electrical equipment should be installed, operated, serviced, and maintained only by qualified personnel. No responsibility is assumed by Schneider Electric for any consequences arising out of the use of this material.

A qualified person is one who has skills and knowledge related to the construction and operation of electrical equipment and its installation, and has received safety training to recognize and avoid the hazards involved.

#### BEFORE YOU BEGIN

Do not use this product on machinery lacking effective point-of-operation guarding. Lack of effective point-of-operation guarding on a machine can result in serious injury to the operator of that machine.

# **A WARNING**

### UNGUARDED EQUIPMENT

- $\bullet$  Do not use this software and related automation equipment on equipment which does not have point-of-operation protection.
- Do not reach into machinery during operation.

#### Failure to follow these instructions can result in death, serious injury, or equipment damage.

This automation equipment and related software is used to control a variety of industrial processes. The type or model of automation equipment suitable for each application will vary depending on factors such as the control function required, degree of protection required, production methods, unusual conditions, government regulations, etc. In some applications, more than one processor may be required, as when backup redundancy is needed.

Only you, the user, machine builder or system integrator can be aware of all the conditions and factors present during setup, operation, and maintenance of the machine and, therefore, can determine the automation equipment and the related safeties and interlocks which can be properly used. When selecting automation and control equipment and related software for a particular application, you should refer to the applicable local and national standards and regulations. The National Safety Council's Accident Prevention Manual (nationally recognized in the United States of America) also provides much useful information.

In some applications, such as packaging machinery, additional operator protection such as pointof-operation guarding must be provided. This is necessary if the operator's hands and other parts of the body are free to enter the pinch points or other hazardous areas and serious injury can occur. Software products alone cannot protect an operator from injury. For this reason the software cannot be substituted for or take the place of point-of-operation protection.

Ensure that appropriate safeties and mechanical/electrical interlocks related to point-of-operation protection have been installed and are operational before placing the equipment into service. All interlocks and safeties related to point-of-operation protection must be coordinated with the related automation equipment and software programming.

NOTE: Coordination of safeties and mechanical/electrical interlocks for point-of-operation protection is outside the scope of the Function Block Library, System User Guide, or other implementation referenced in this documentation.

### START-UP AND TEST

Before using electrical control and automation equipment for regular operation after installation, the system should be given a start-up test by qualified personnel to verify correct operation of the equipment. It is important that arrangements for such a check be made and that enough time is allowed to perform complete and satisfactory testing.

# WARNING

### EQUIPMENT OPERATION HAZARD

- Verify that all installation and set up procedures have been completed.
- $\bullet$  Before operational tests are performed, remove all blocks or other temporary holding means used for shipment from all component devices.
- Remove tools, meters, and debris from equipment.

#### Failure to follow these instructions can result in death, serious injury, or equipment damage.

Follow all start-up tests recommended in the equipment documentation. Store all equipment documentation for future references.

#### Software testing must be done in both simulated and real environments.

Verify that the completed system is free from all short circuits and temporary grounds that are not installed according to local regulations (according to the National Electrical Code in the U.S.A, for instance). If high-potential voltage testing is necessary, follow recommendations in equipment documentation to prevent accidental equipment damage.

Before energizing equipment:

- Remove tools, meters, and debris from equipment.
- Close the equipment enclosure door.
- Remove all temporary grounds from incoming power lines.
- Perform all start-up tests recommended by the manufacturer.

### yOPERATION AND ADJUSTMENTS

The following precautions are from the NEMA Standards Publication ICS 7.1-1995 (English version prevails):

- Regardless of the care exercised in the design and manufacture of equipment or in the selection and ratings of components, there are hazards that can be encountered if such equipment is improperly operated.
- It is sometimes possible to misadjust the equipment and thus produce unsatisfactory or unsafe operation. Always use the manufacturer's instructions as a guide for functional adjustments. Personnel who have access to these adjustments should be familiar with the equipment manufacturer's instructions and the machinery used with the electrical equipment.
- Only those operational adjustments actually required by the operator should be accessible to the operator. Access to other controls should be restricted to prevent unauthorized changes in operating characteristics.

# <span id="page-8-0"></span>About the Book

# At a Glance

### Document Scope

This manual details the installation and configuration of the PCIe-85 Modbus Plus interface adapter in Windows XP, Vista, 7, 8, Server 2003, Server 2008 and Server 2012 environments.

### Terms and Abbreviations Used

Numbers are written according to international practice as well as according to approved SI (System International d'Unites) presentation; each thousand is separated by a space, along with use of the decimal point, e.g., 12 345.67.

#### Related Documents

Click the Reference Number of the following documents to download them as PDF files from the [www.schneider-electric.com](http://www.schneider-electric.com) web site.

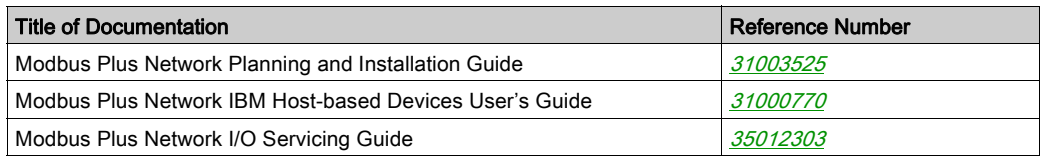

### Validity Note

The technical characteristics of the devices described in this document also appear online. To access this information online:

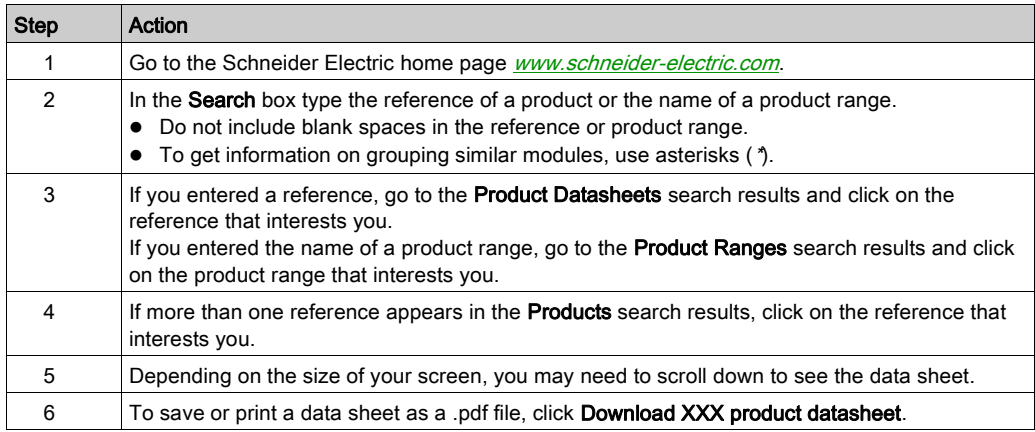

The characteristics that are presented in this manual should be the same as those characteristics that appear online. In line with our policy of constant improvement, we may revise content over time to improve clarity and accuracy. If you see a difference between the manual and online information, use the online information as your reference.

# <span id="page-10-0"></span>**Chapter 1** The PCIe-85 Adapter and Your Computer

#### Introduction

This chapter provides both general product and configuraton information for the PCIe-85 Modbus Plus interface adapter.

### What Is in This Chapter?

This chapter contains the following topics:

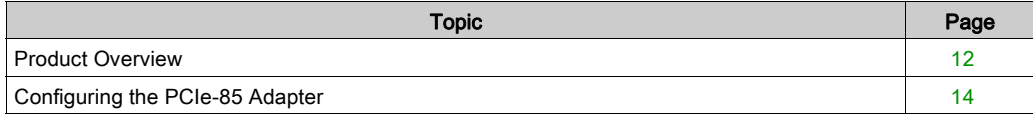

# <span id="page-11-1"></span><span id="page-11-0"></span>Product Overview

#### Please Note

Electrical equipment should be serviced only by qualified personnel. No responsibility is assumed by Schneider Electric for any consequences arising out of the use of this material. This document is not intended as an instruction manual for untrained persons.

Before handling the PCIe-85 interface adapter, you should be familiar with methods for handling circuit boards, including methods for anti-static protection. If you are unfamiliar with these precautions, please contact Schneider Electric at http://www.schneider-electric.com to find customer support closest to you.

### **Context**

Peripheral Component Interconnect Express (PCIe) is a high-speed serial expansion bus standard designed to replace the older PCI, PCI-X and AGP bus standards. PCIe has numerous improvements over the older standards, including higher maximum system bus throughput, lower I/O pin count and smaller physical footprint, better performance scaling for bus devices, a more detailed error detection and reporting mechanism, and native hot-plug functionality.

PCIe specifications are maintained and developed by the PCI-SIG (PCI Special Interest Group), a group of over 900 companies that also developed and maintain the conventional PCI specifications.

The PCIe standard defines slots and connectors for multiple widths: x1, x4, x8, x12, x16 and x32, representing the number of channels or lanes supported by the slot. PCIe slots are down-ward compatible, such that a single lane PCI Express card (x1) can be inserted in a multi-lane slot (x4, x8, etc.), and the initialization cycle auto-negotiates the highest mutually supported lane count. Special pins on the slot are used to detect the size of the inserted card.

In computers with available PCI slots, Modbus Plus support may be provided using the PCI-85 Modbus Plus adapter. Increasingly, however, manufacturers are eliminating PCI slots from new computers and replacing them with faster and less expensive PCI Express slots. The PCIe-85 is designed to provide Modbus Plus support on these computers.

#### PCIe-85 Modbus Plus Interface Adapter

The PCIe-85 reference 416NHM30042A uses a combination of hardware and firmware to provide a single- or dual-cable Modbus Plus interface to computers equipped with a PCI Express bus.

The PCIe-85 Modbus Plus interface adapter consist of a single board mounting in a single PCI Express slot of an IBM PC or compatible personal computer that will accept full height cards.

It implements a single-lane (x1) PCI Express endpoint, compatible with revision 1.1 of the PCI Express Card Electromechanical Specification and revision 1.1 of the PCI Ex-press Base Specification. As a standard PCI Express single-lane (x1) card edge connector, it is inter-operable with a PCI Express x1, x4, x8 or x16 slot. The connection to the host computer is via a standard single-lane PCI Express connector.

The Modbus Plus medium is a single, twisted shielded pair cable that supports up to 32 nodes without repeaters or 64 nodes with repeaters. The external connection of the 416NHM30042A to the Modbus Plus network is done via a pair of standard 9-pin D-Sub connectors mounted on the external PCI Express bracket (labeled "MB+ A" and "MB+ B" on the bracket), allowing for redundant cabling in dual channel mode. If communications is lost on one cable path, the other continues normally. Both Modbus Plus ports use the pin configuration shown in the following diagram.

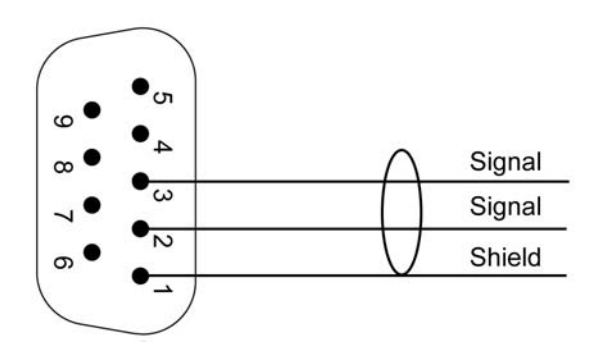

Three LED indicators are visible through a cutout in the card mounting bracket. The LEDs provide standard Modbus Plus communications status, along with two fault indicators for cable status when dual cable configuration is selected.

# <span id="page-13-1"></span><span id="page-13-0"></span>Configuring the PCIe-85 Adapter

#### Easy Configuration

<span id="page-13-3"></span>The PCIe-85 interface adapter is supplied with the Modbus Plus driver suite CD-ROM.

NOTE: The adapter card is compatible with MBX Driver Suite, Version 8.1 or greater. Schneider Electric recommends that you use the software package supplied with the adapter card.

On-board support of the plug and play standard allows easy configuration and operation in Windows XP, Vista, 7, 8, Server 2003, Server 2008 and Server 2012 environments.

These drivers support many existing applications including:

- programming software such as Concept, Modsoft, ProWorx, and Unity
- Monitor Pro Human-Machine Interface (HMI) software
- MBX Suite for monitoring Modbus Plus networks
	- MBX Demo
	- o MBX Driver Configuration
	- MBX Backup Configuration
	- MBPSTAT (32 bits OS support only)
- other third-party programming panel software and HMI software

#### Software Configuration

<span id="page-13-4"></span>Before installing the PCIe-85 interface adapter in your PC, you must first install the Modbus Plus device driver software on your hard disk.

The selection of single channel or dual channel mode is done from a jumper located in the middle of the PCie-85 card. The jumper is labeled J9.

- Connecting pin 1 -2 sets the card to operate in a single cable mode.
- Connecting pin 2 -3 sets the card to operate in a dual cable mode.

The activation of single channel or dual channel mode can also be modified by software, from the driver configuration.

NOTE: Single-channel mode only disables the ERR A and ERR B indicators on the PCIe-85 card. It does not actually disable either port. Port B will still be functional, and the peer processor will still report framing errors on the unused port if only one cable is connected. The end user should ignore these errors.

#### Hardware Configuration

NOTE: Before installing the PCIe-85 interface adapter in your PC, you must first install the device driver software.

<span id="page-13-2"></span>The board is a PCI plug and play component. Check the position of the jumper prior to installation. You can install the unit into an available PCI slot in your computer's motherboard and connect the network cable.

# Configuration Overview

<span id="page-14-0"></span>The steps and graphic below are merely an overview. For detailed configuration instructions, see the MBX driver help provided on the driver CD ROM.

Configuring the PCIe-85 Adapter.

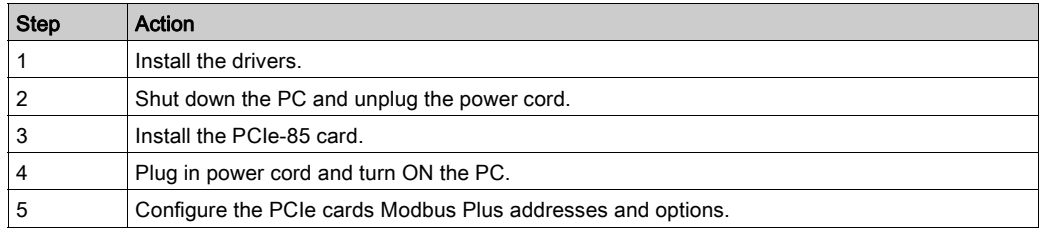

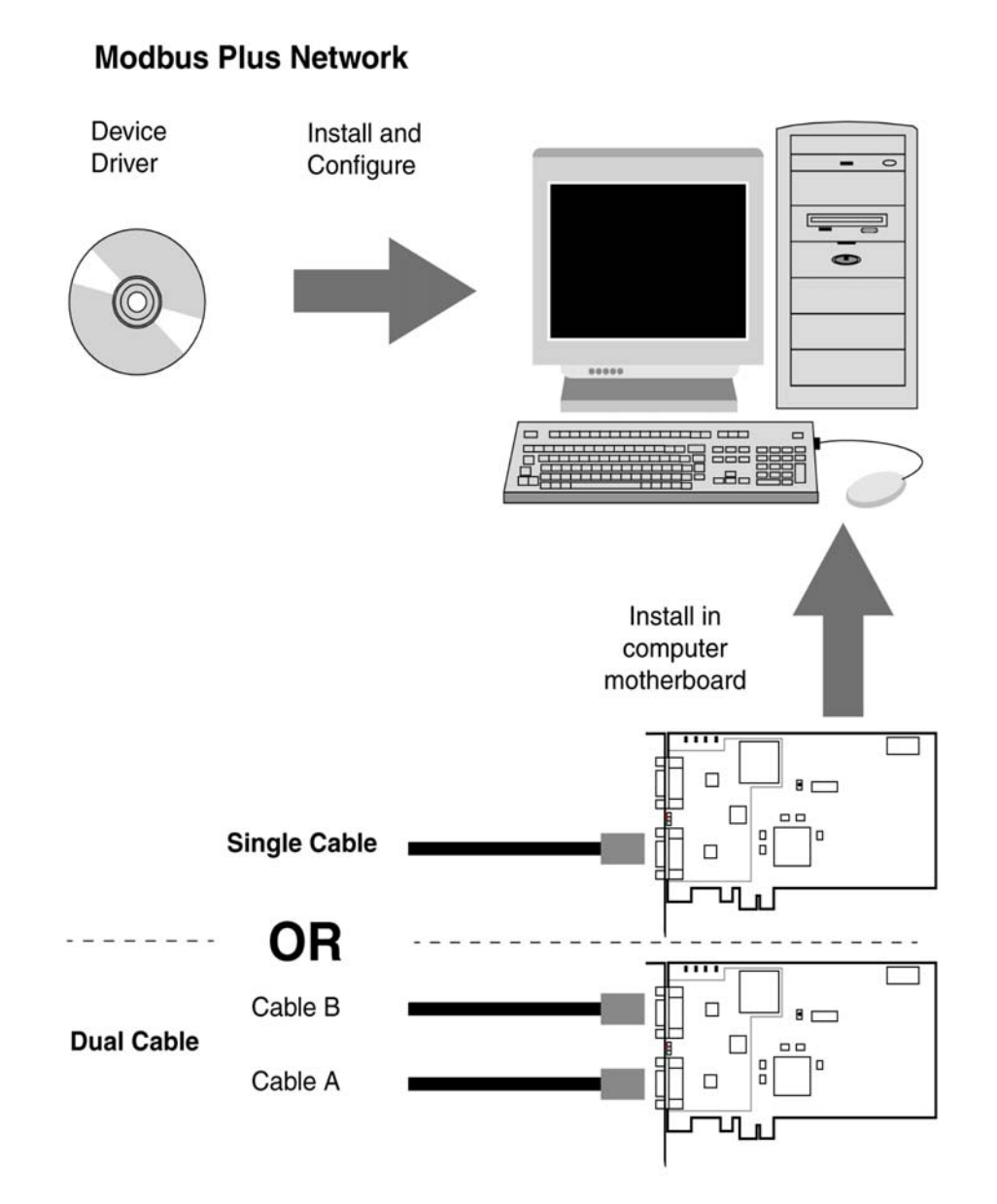

Note: Photos may not be exact representations of your adapters.

NOTE: For further information about planning your Modbus Plus network system, refer to the [Modbus Plus Network Planning and Installation Guide \(31003525\)](http://download.schneider-electric.com/files?p_Doc_Ref=31003525K03000).

# <span id="page-16-0"></span>Chapter 2 Adding or Deleting Active Nodes

# <span id="page-16-1"></span>Adding or Deleting Active Nodes

### Replacing a Modbus Plus Node

NOTE: Adding and removing nodes to or from an operating Modbus Plus network will temporarily affect network activity. For more information, refer to the *Modbus Plus Network Planning and* [Installation Guide \(31003525\)](http://download.schneider-electric.com/files?p_Doc_Ref=31003525K03000).

<span id="page-16-2"></span>If you are replacing a node on an active Modbus Plus network, you can disconnect and reconnect that device's local drop cable without powering down the devices connected to other nodes on the network. The network protocol will bypass the removed device and include it when it is reconnected.

#### Disconnecting a Modbus Plus Node

<span id="page-16-3"></span>If you disconnect a node device from the network, it is not necessary to terminate its local drop connector. The connector should be left open electrically. Cover the cable connector pins to prevent damage, short circuit, and contamination.

# <span id="page-18-0"></span>**Chapter 3** Installation

### Introduction

The information in this chapter describes how to install the device driver software and the interface adapter hardware.

### What Is in This Chapter?

This chapter contains the following sections:

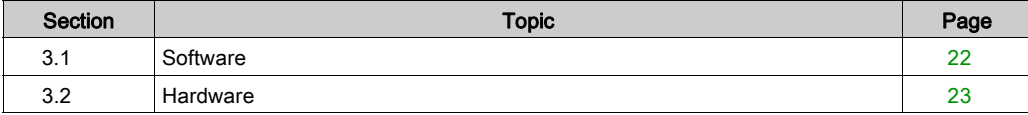

# <span id="page-19-2"></span><span id="page-19-0"></span>Section 3.1 **Software**

# <span id="page-19-1"></span>Installing the PCIe-85 Device Driver Software

#### MBX Driver Suite Installation

NOTE: Before installing the PCIe-85 interface adapter in your PC, you must first install the device driver software.

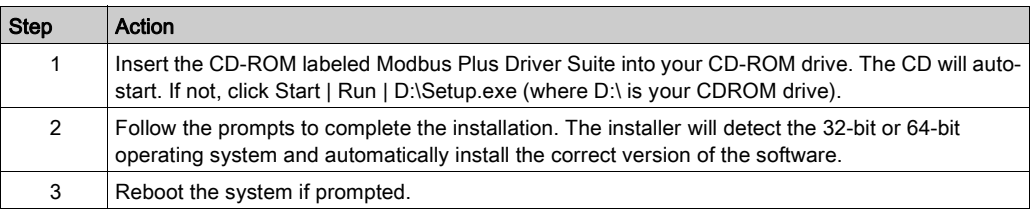

Once the device driver software is installed, please refer to the PCIe-85 specific sections of the MBX driver help for all software related information.

# <span id="page-20-2"></span><span id="page-20-0"></span>Section 3.2 **Hardware**

# <span id="page-20-1"></span>Installing the PCIe-85 Interface Adapter Hardware

#### Installing a PCIe-85 Adapter

NOTE: Before installing the PCIe-85 interface adapter in your PC, you must first install the device driver software.

NOTE: Ensure that computer power is off and the power cord is not plugged into the power source before installing the adapter.

<span id="page-20-3"></span>Follow the steps below to install the PCIe-85 interface adapter and connect the cable(s).

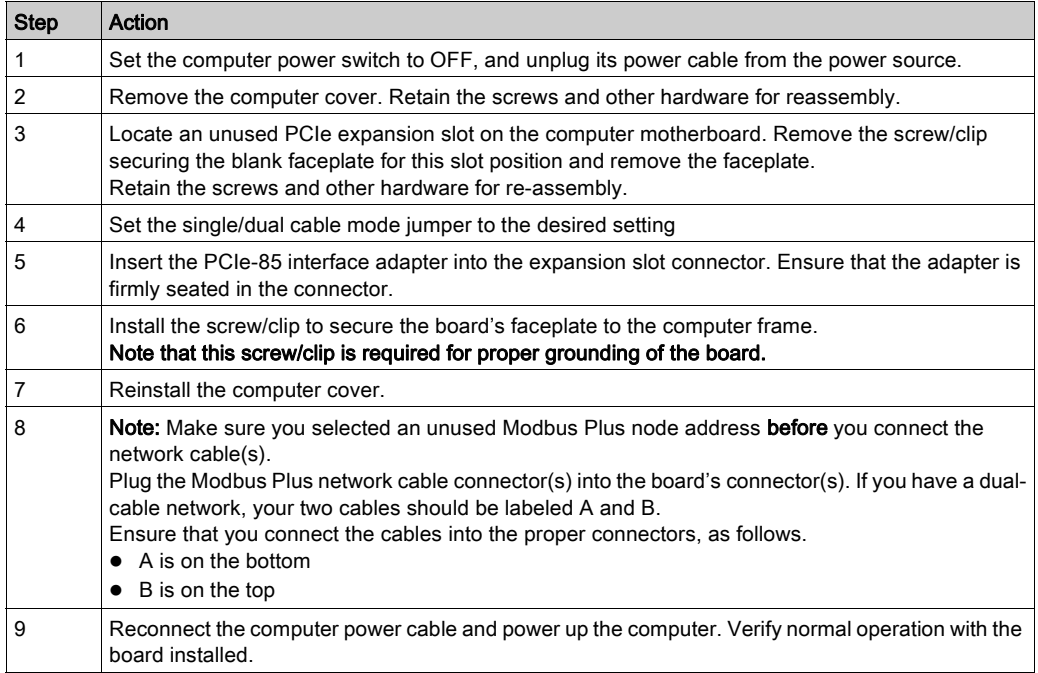

Installation

# <span id="page-22-0"></span>Chapter 4 Status Indicators

# <span id="page-22-1"></span>Status Indicators

### PCIe-85 Adapter LEDs

<span id="page-22-2"></span>The PCIe-85 includes three (3) LED indicators, which are visible through a cutout in the PCIe-85 bracket. These indicators represents the current status of the Modbus Plus connection:

- $\bullet$  Two red indicators, labeled ERR A and ERR B on the bracket, identify faults on the two Modbus Plus cable connections, as follows:
	- $\circ$  If a red indicator blinks momentarily, it indicates that a message error was detected on the cable path.
	- A steady ON state indicates a hard fault either in the cable or in a node device connected to the cable. If you have only one cable plugged in while in Dual Channel mode, the red indicator will light steadily on the channel without a cable connected.

NOTE: The red indicators will only be active in dual-channel mode. In single-channel mode the red indicators will be OFF.

 $\bullet$  A green indicator, labeled ACT on the bracket, will show the overall Modbus Plus communication status of the node, as follows:

Modbus Plus communication status:

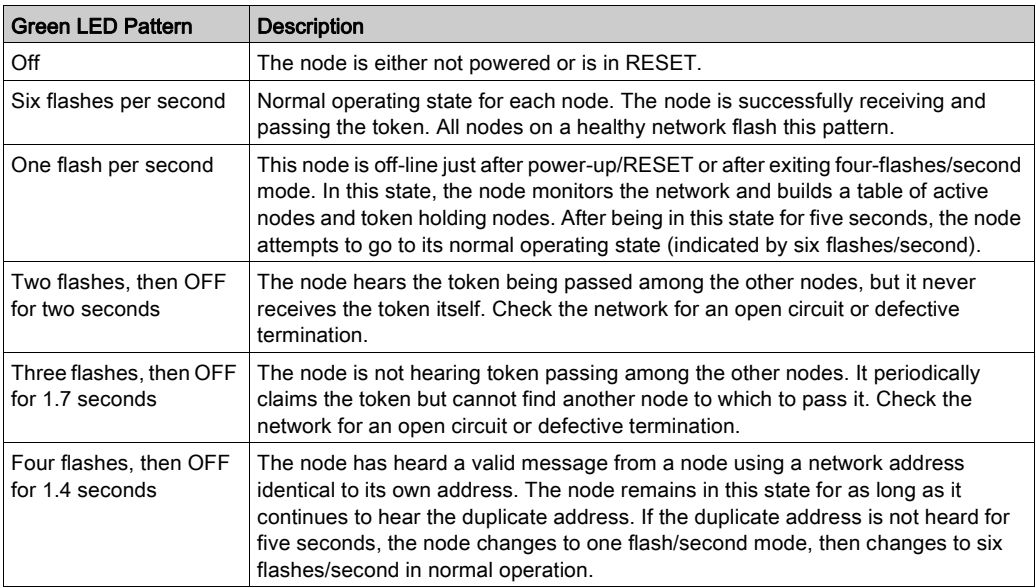

NOTE: Status indicators are described only after successful boot-up of the host machine.

The two connectors (shown in the following figure) allow for redundant cabling. If one cable is severed, the other cable allows the continued functionality of the Modbus Plus node.

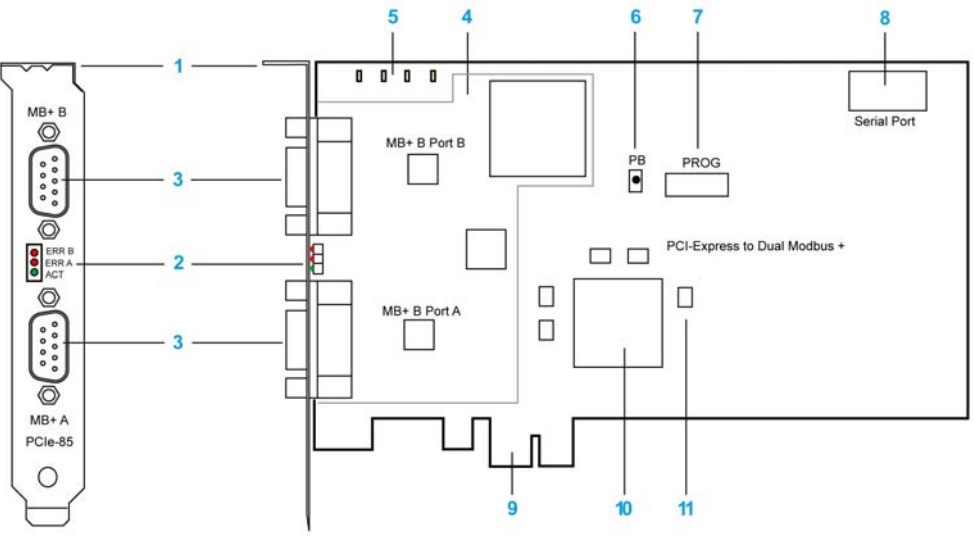

- 1 Bracket<br>2 Status in
- Status indicators
- 3 Modbus Plus connectors
- 4 Modbus Plus chipset
- 5 Diagnostic indicators
- 6 Reset button
- 7 JTAG programming port
- 8 Serial port
- 9 PCIe x1 edge connector
- 10 FPGA
- 11 Level shifters

# <span id="page-24-0"></span>Chapter 5 MBX Suite

# <span id="page-24-1"></span>**MBX Suite**

### **Overview**

<span id="page-24-2"></span>MBX Suite provides the following programs to configure and monitor your Modbus Plus network.

- MBX Demo
- MBX Driver Configuration
- MBX Backup Configuration
- MBPSTAT (32 bits OS support only)

You may also use your Network Diagnostic Utility Program, MBPSTAT.EXE, to diagnose suspected faults. This utility is supplied on the distribution disk with your controller. A full description of how to run your MBPSTAT program appears in Appendix D of Modbus Plus Network IBM Host Based Device's User's Guide (890USE10200).

### MBPSTAT

<span id="page-25-1"></span>The following table shows how your MBPSTAT screen messages correspond to the indicator patterns.

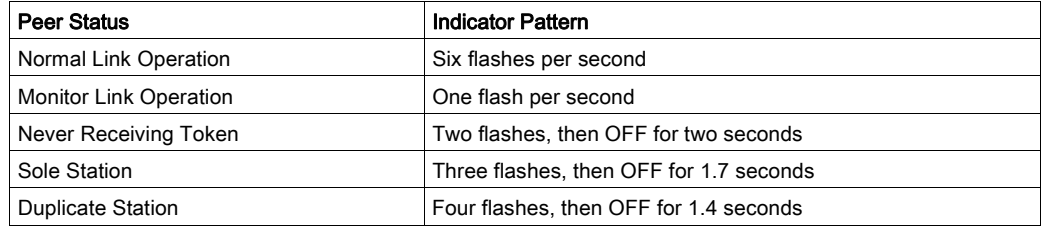

The following figure shows the MBPSTAT screen (option 10).

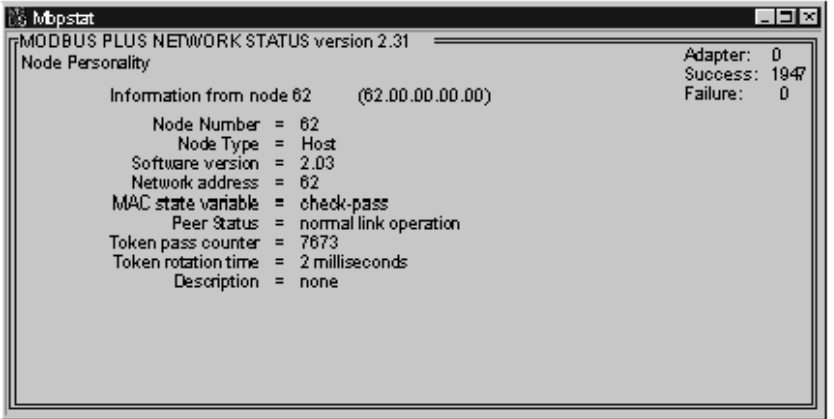

### MBX SDK Developer's Guide

<span id="page-25-0"></span>Schneider offers a separate product, MBX SDK Developer's Guide for Host Interface Adapters (890USE16100), which consists of header files, C libraries, and example programs. You can compile and link these components to your applications program using the C-compiler, Microsoft Visual Studio (4.2 or higher). (MBX SDK is part number SW-LNET-SDK, which can be purchased separately.)

# <span id="page-26-0"></span>Chapter 6 Labeling the Modbus Plus Ports

# <span id="page-26-1"></span>Labeling the Modbus Plus Ports

### Labeling

<span id="page-26-2"></span>Two sets of labels are provided with the PCIe-85 interface adapter to identify the Modbus Plus network and node address. One label should be attached to the computer when you complete the connection to the network. The other label is a spare.

Enter the Modbus Plus network number and node address that you have assigned to the PCI-85 interface adapter on the label. Place the label so it can easily be seen on the PC.

The following figure shows an example of the completed label.

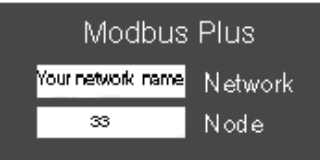

# <span id="page-28-0"></span>Appendices

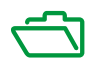

# <span id="page-30-0"></span>Appendix A **Specifications**

# <span id="page-30-1"></span>**Specifications**

### Physical

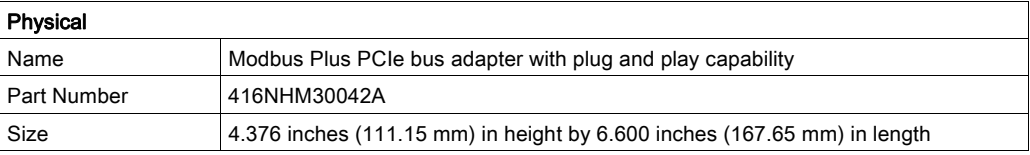

# Mechanical and Electrical

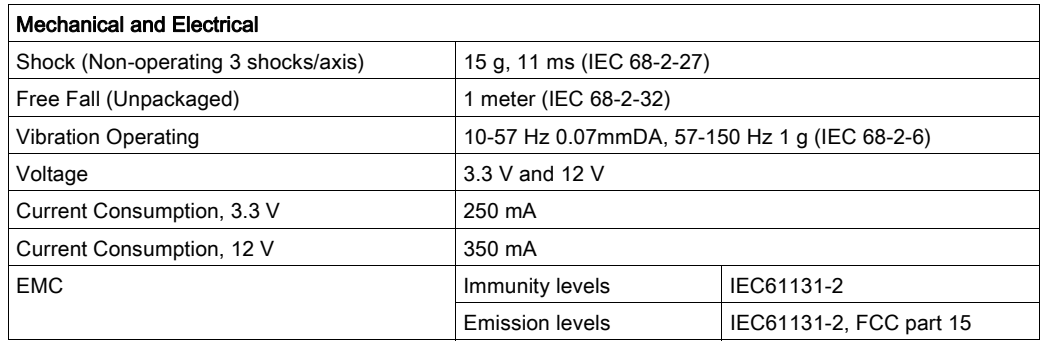

## **Environmental**

The following table lists environmental specifications for the PCIe-85 adapter.

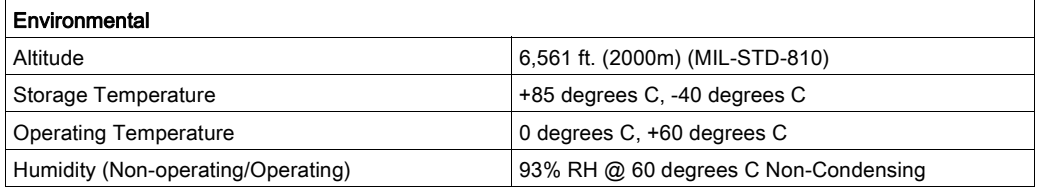

# <span id="page-32-0"></span>Index

# A

adapter plug and play, [14](#page-13-2)

# C

C libraries, [30](#page-25-0) C-compiler, [30](#page-25-0)

# H

hardware configuration plug and play, [14](#page-13-2) hardware installation, [23](#page-20-3) header files, [30](#page-25-0)

# L

label network and node address, [31](#page-26-2)

# M

MBPSTAT, [30](#page-25-1) MBX Suite, [29](#page-24-2), [29](#page-24-2) Microsoft Visual Studio, [30](#page-25-0)

# N

network monitoring program, [29](#page-24-2), [29](#page-24-2), [30](#page-25-1) MBPSTAT, [30](#page-25-1) node add, [19](#page-16-2) delete, [19](#page-16-3)

P

plug and play, [14](#page-13-3), [14](#page-13-2)

# S

software configuration, [14](#page-13-4) overview, [15](#page-14-0) status indicators, [25](#page-22-2)

# W

Windows environments, [14](#page-13-3)